令和2年度 情報技術科 課題研究発表会

<次第>

- 1.開会の言葉
- 
- 
- 4.質疑応答
- 
- 6.閉会の言葉

2. 校長挨拶 しょうきょう しょうしゃ しゅうしゃ しゅうしゃ しゅうしゅつ おおとこ 令和3年1月26日(火) 3. 研究発表 インファイル インター・コンピューター インター・コンピュータ おおところ おおところ 第1PC室 & 階段教室

5.講評 10:00~

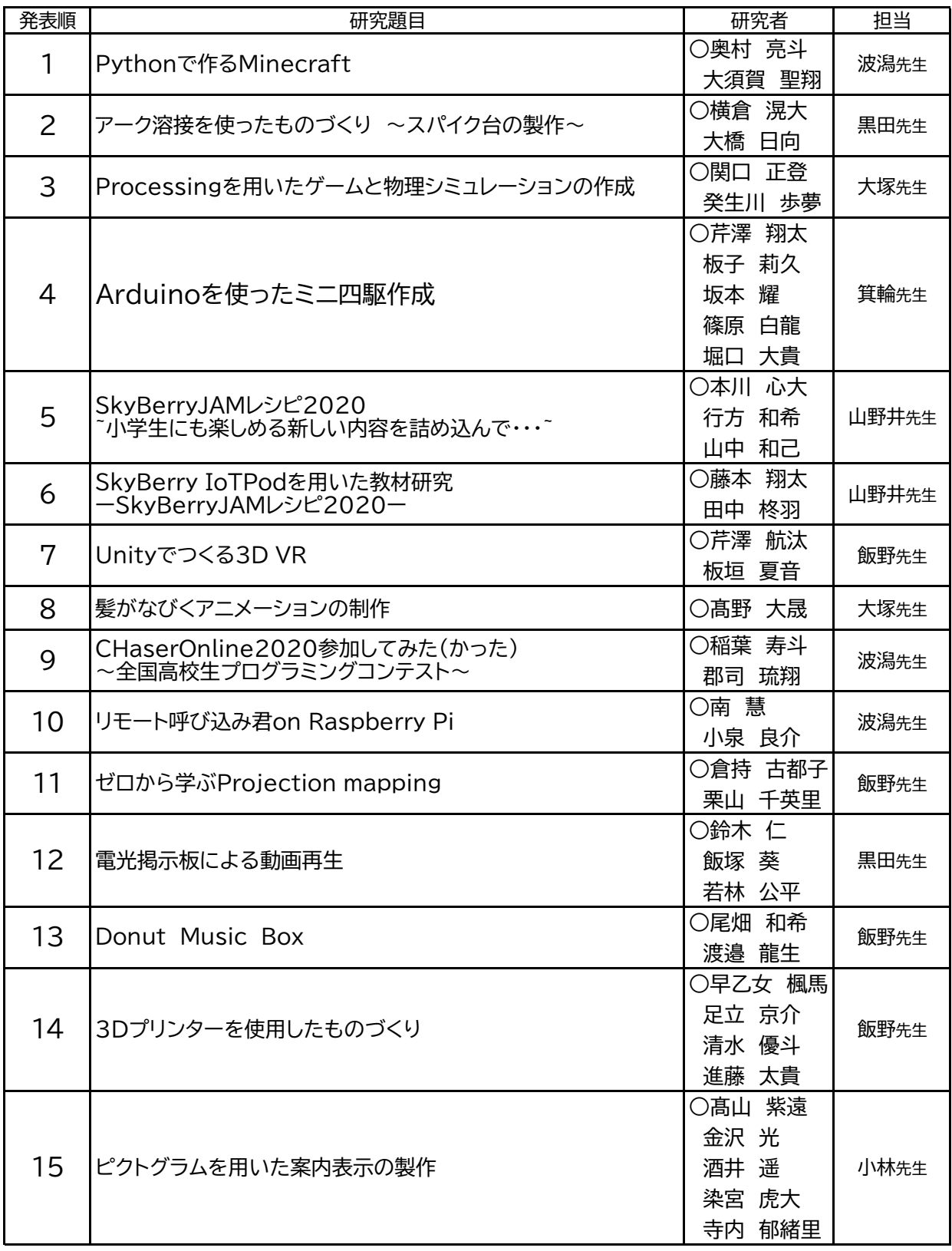

全15テーマ,発表時間8分以内(出入り含めて9分以内)とする。

〇は班長

科 年 名前

# 1. Python で作る Minecraft

研究者 奥村 亮斗 大須賀 聖翔 指導者 波潟先生

#### 1.研究動機

3 年のネットワーク実習で RaspberryPi3 にインストールさ れている Minecraft について触れ、ここで Python 等のプロ グラム言語を使ってプログラミングができるということ を知り、 Python について学びながら Minecraf の作品を作ってみよう と思った。

#### 2..研究内容

- (1)RaspberryPi OS のインストールと各種設定 (raspi2png と fcitx-mozc のインストール)
- (2) Python でのプログラミングの理解
- (3) Python を使用した Minecraft での作品の制作

#### ●RaspberryPi について

Raspberry Pi(ラズベリー パイ)は、ARM プロセッサを搭 載したシングルボードコンピュータ。イギリスのラズベリーパ イ財団によって開発され、教育で利用されることを想定し て制作された。

#### ●Python について

汎用のプログラミング言語で、コードがシンプルで扱いや すく設計されている。特徴としては、少ないコードで簡潔に プログラムを書けることなどが挙げられる。

#### ●Minecraft Pi について

Raspberry Pi 向けに開発された Minecraft である。 Alpha 0.6.1 時点の Pocket Edition をベースにして少しの機能縮 小、いくつかの改良と複数のプログラム言語に対応して いる。

#### 3.研究の経過

#### (1) raspi2png と fcitx-mozc のインストール (RaspberryPi の環境設定)

Raspberry Pi に内蔵されているスクリーンショットの scrot では、マイクラの画面が真っ暗になってしまい取り込めなか ったので、マイクラの画面も映る raspi2png をインターネット 上からダウンロードし、インストールした。また、Raspberry Pi は標準でローマ字入力ができないため、こちらについても インターネット上から fcitx-mozc をダウンロードし、インスト ールした。

#### (2) Python でのプログラミング

Python を使って、最初は参考文献にあった座標取得の プログラムや、ブロックの設置を行うプログラムなど を作成、 実行し、そのプログラムがどのような動作をするのかを確認 した。

#### (3) Python を使用した Minecraft での作品の制作

プログラムをある程度理解することができたので、 栃工の C3 の教室をプログラムで作り Minecraft で再現することにし た。その際、以下のような手順で制作を進めていった。 ①RaspberryPi で minecraft と python3IDE を起動。 ②教室のサイズや、椅子のサイズ等を調査し Minecraft 内 で作成するために設計する。

③下の図のようなプログラムを Python3IDE で作成し作品を 制作していく。

/\* Minecraft と Python をリンクさせる \*/ from mcpi import minecraft //ライブラリのインポート mc = minecraft.Minecraft.create() //ゲームとの接続 mc.postToChat("Hello") //ゲーム内で"Hello"と表示させ る /\* ブロック設置の準備(座標取得) \*/  $x,y,z = mc$ .player.getPos() /\* ブロック設置 \*/ mc.setBlocks(x,y,z,x+○,y+○,z+○,BlockID)<br>↑ 始点 ↑ 終点 ↑ ブロッ ↑ブロックの種類

#### (4)不具合

RaspberryPi の Minecraft はルーターを使用することで複 数人でマルチプレイができるため、二人で効率よく同時に 作成しようと思ったが、ホスト以外のユーザーがプログラミン グを行うとブロックが反映されないバグが発生しうまくいかな かった。

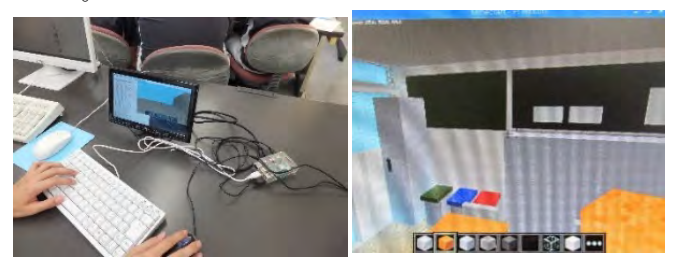

図 2.制作中の開発環境 図 3. C3 にあるごみ箱とロッカー

#### 4.考察・感想

Python を利用したプログラムは初めてだったので、最初 は戸惑いもあったが、上手く動作した時の達成感は 大きか った。また、作品の出来も実際の教室に近づけることができ、 満足いくものとなった。

C3 の教室の再現でこだわったことは、ごみ箱である。 担 任の飯野先生が用意してくれた C3 のごみ箱は他のクラスと は違い、カラフルなものなのでそのカラフルさも再現した。

図1.Python によるプログラムソースの一部

### 02 アーク溶接を使ったものづくり

~スパイク台の製作~

研究者 横倉滉大 大橋日向 指導者 黒田恭平先生

#### 1.研究動機

水害復興支援で半自動溶接機を購入したと聞き、アーク 溶接や機械加工などを用いてものづくりをしたいと考え、ス パイク台の製作に取り組みました。

#### 2.目的

- ・溶接の基礎を学ぶ。
- ・機械加工について学ぶ。
- ・実習で学んだ技術を生かす。(CAD 等)

#### 3.使用工具・材料

工具:アーク溶接機、高速切断機、グラインダー、PC、スレ ッダー、金やすり、パネルソー、ペンキ、パテ 材料:L 字アングル6本、平板8本、ベニヤ板

#### 4.製作の経過

(1)図面作成

鍋 CAD、SOLIDWORKS を用いて図面の制作を行いまし た。後々作業がスムーズに進むよう寸法、使用材料なども 考えながら作業を進めました。

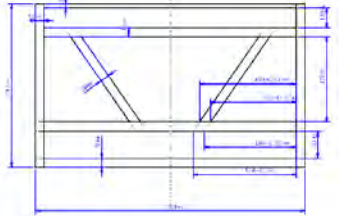

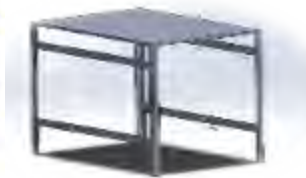

図 1 CAD による設計図 図 2 イメージ図

#### (2)切断

骨組みに使用するL 字アングル、平板を適当なサイズに するため、高速切断機を用いて切断しました。

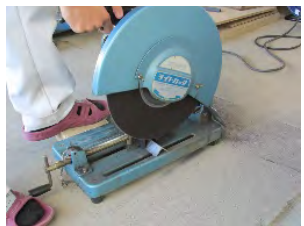

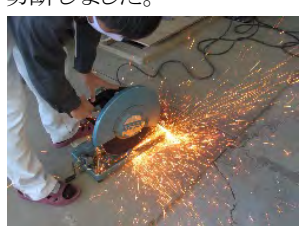

図 3,4 L 字アングルを高速切断機で切断する様子

(3)溶接

L 字アングルや平板の接合を行いました。

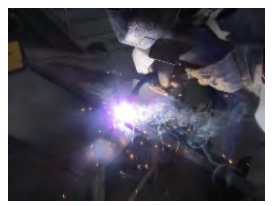

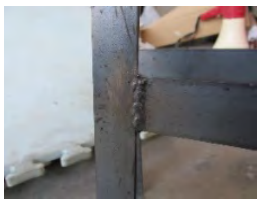

図5 溶接をする様子 図6 溶接部 (4)切削

溶接中に出来た突起物による怪我を防ぐためグラインダ ーを用いて削りました。

(5)塗装

骨組みにペンキで塗装を施しました。色はシンプルな 方 が良いという意見で白に決めました。初めてペンキ を使用し たのもあり、むらが出来てしまいました。

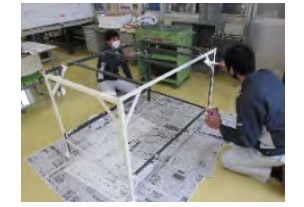

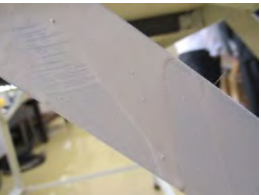

図7 ペンキを塗る様子 図8 塗りむら (6)ベニヤ板の補強と接着

ベニヤ板を寸法通りに切断し、穴が空いている部分 をパ テを使用して埋めました。そして、接着剤を使用しベ ニヤ板 と骨組みを接着しました。

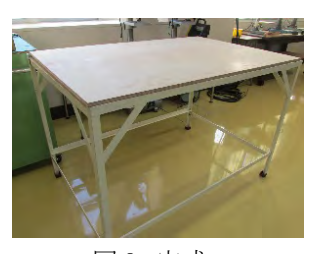

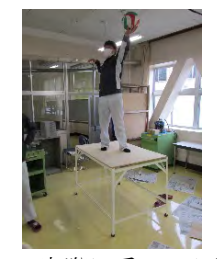

図 9 完成 図 10 実際に乗ってみた

5.考察・感想

溶接では距離感やスピードがつかめず、歪な 形にな ってしまうことも多くありました。ですが、作業を通すにつ れて感覚をつかみスムーズに作業を進めることができる ようになりました。また溶接だけでなくグラインダーや高 速切断機なども使用させて頂き貴重な経験になりました。

#### 6.参照

[https://www.paxcompy.co.jp/product/other/type](https://www.paxcompy.co.jp/product/other/type-attack.php)[attack.php](https://www.paxcompy.co.jp/product/other/type-attack.php)

### 令和 2年度 栃木工業高等学校 情報技術科 課題研究 Processing を用いたゲームと物理シミュレーションの作成

研究者 癸生川歩夢 関口正登 指導者 大塚晴司先生

#### 1.研究動機

情報技術科では2年生の時にプログラミング実習と して Processing を学習します。その時に私は、 processing に興味を持ち、ほかのプログラムも作って みたいと思い、この研究を選びました。

#### 2.目的

・HTML,Processing の理解を深める。

- ・障害物をよけるゲームを作る。
- ・物理学(力学)のシミュレーションをするプログラ ムを作り、HTMLで表示する。

・マンデルブロ集合を表示するプログラムを作る。

#### 3.研究内容

Processing で作るプログラムは次の3つです。

#### (1)障害物をよけるゲーム

障害物をよけるゲームを作る。

(2)物理(力学)のシミュレーション

Processing を用いて物理学 (力学) のシミュレーシ ョンをするプログラムを作成し、HTMLで表示する。

#### (3)マンデルブロ集合

マンデルブロ集合を表示するプログラムを作る。

#### ・Processing について

・Processing はCG(コンピュータグラフィック)を 簡単に扱えるようにしたプログラミング言語で、オー プンソースです。

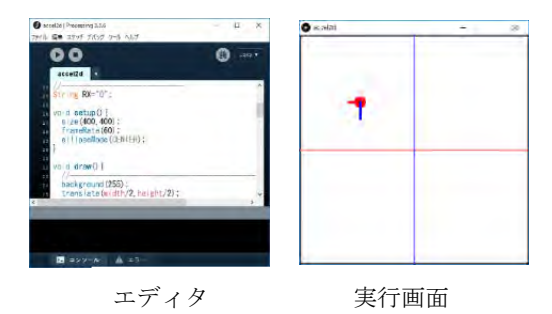

#### 4.研究の経過

#### (1)障害物をよけるゲームの作成

#### a)プレイヤーの作成

プレイヤーの操作するブロックを作成。 操作方法としてキーボード化マウスの2種類だが、 操作の簡易性とブロックの移動のしやすさから、 マウス操作にした。

#### b)障害物の作成

画面の右から左に移動するように障害物を作成。 X 座標と Y 座標を random 関数を使い出現する位置と 大きさがランダムになるようにしプレイヤーが障害物 に当たると GAMEOVER になる。

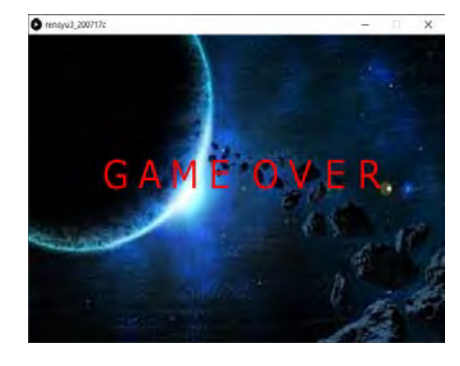

#### GAMEOVER 画面

#### c)動作確認

2まで出来たらプログラムを実行し不具合の有無を 確認する。

#### d)不具合(バグ)

- ① 当たり判定が小さい
- ② 画面上下(画面外)の当たり判定

#### e)修正

① 当たり判定がプレイヤーと障害物の中心にあっ たので、当たり判定を広げた。 ②画面上下(画面外)の当たり判定の追加

#### f)画像の挿入

動作、不具合の確認、修正をしたらプレイヤーと障害 物、背景に画像を挿入する。

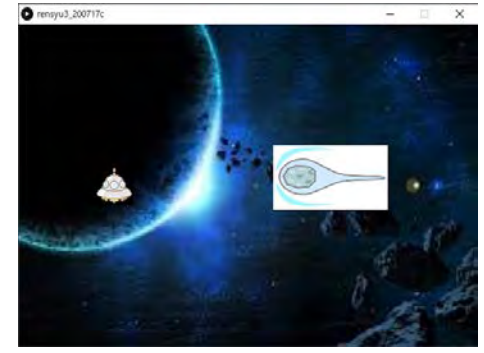

画像挿入後の画面

#### (2)物理(力学)のシミュレーションの作成

- 次のプログラムを作りました。
- ・等加速運動
- ・物体に作用する力の合力を表示
- ・物体に作用する力と仕事量

次に作ったプログラムを「Processing.js」を利用 してHTMLで表示しました。

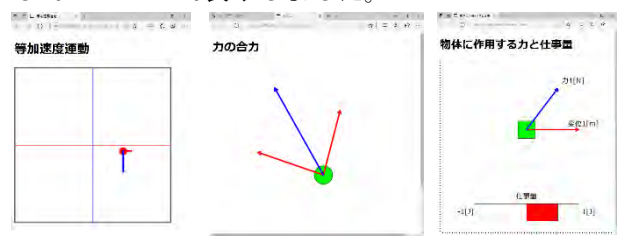

右から等加速運動、力の合力、仕事量のページ

#### (3)マンデルブロ集合のプログラムの作成

マンデルブロ集合の定義は、

 $\int \begin{cases} z_{n+1} = z_n^2 + c \\ z = 0 \end{cases}$  $z_0 = 0$ 

で定義される複素数列{zn}が n→∞の極限で発散しない という条件を満たす複素数c全体の集合」

です。大学の内容の数学を使っていて、理解出来ない部 分がありましたが、作ることは出来ました。

下にマンデルブロ集合の画像を載せます。

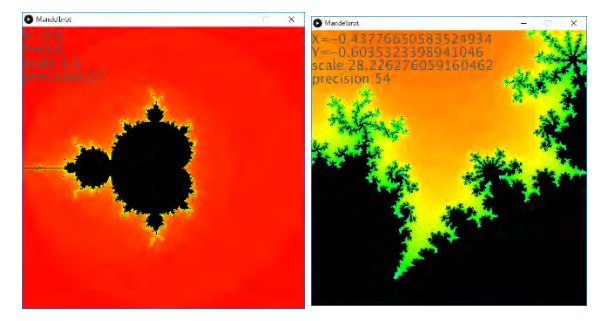

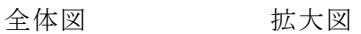

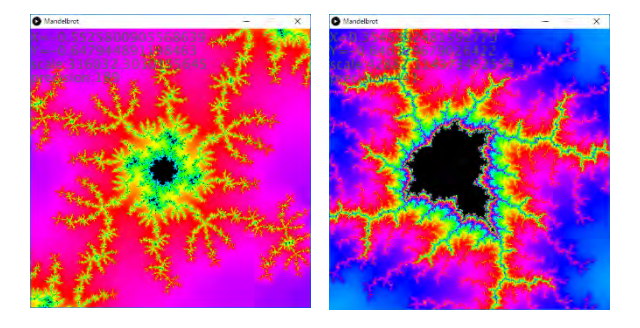

さらに拡大した図。自己相似が見られる。

#### 5.CGコンテスト

課題研究と並行して足利大学主催のCGコンテス トに参加しました。関口の作品が優秀賞に入賞しまし た。

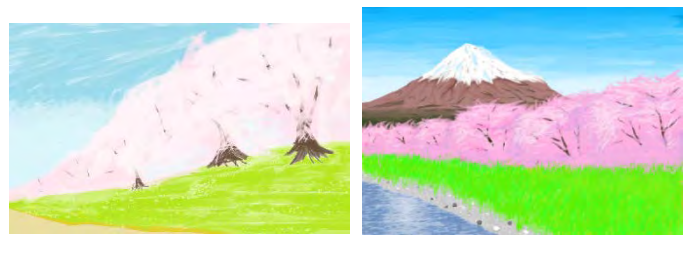

癸生川の作品 関口の作品

#### 6.考察・感想

・今回の課題研究では、制作の際に私は if 文を使 いましたが、Processing には draw 関数がありそれでも 繰り返し実行ができるのでそちらを使うのもいいと考 えました。

ゲームを制作していく中で、多くのエラーや分から ないことが多くあったが、その原因を考え、試し修正す ることを繰り返し、実習や授業で学習していないこと を、実践していくことが楽しく感じました。(癸生川)

・物理学を勉強する時に、教科書などの紙の媒体だ と物体の動き方を想像する必要がありますが、物理の シミュレーションプログラムを利用すると物体の動き 方がよく理解できると思いました。時間が限られてい たので、他にも作ろうと考えていたプログラムは作れ ませんでした。

私は理系の大学に進学する予定なので、これからも 気になる分野の題材を Processing でプログラミングを したいと思いました。(関口)

### 04 Arduino を使ったミニ四駆作成

研究者 芹澤 翔太 板子 莉久 坂本 耀 篠原 白龍 堀口 大貴 指導者 箕輪先生

#### 1.研究動機

昨年の先輩達の研究を見て、自作のラジコンを製作 したいと思いミニ四駆を使用して、Arduino で制御した いと思ったからです。

#### 2.目的

- (1)ミニ四駆を組み立てる。
- (2)Arduino でプログラム作成
- (3)LED を制御し実際の車のようにライトを点灯させ る。
- (4)カメラを取り付ける車内からの映像を出せるよう にする。
- 3.研究の経過
	- (1)ミニ四駆を左右にも動作させるために、タイヤの 動きをドリフト用ラジコンや osoyo(プログラム 学 習用ロボット)を動作させ、参考にしました。
	- (2)実際にミニ四駆を組み立て、カメラと搭載させた かったのでフロントガラスの部分を肉抜きとい う作業を行った。
	- (3)LED を取り付けるためにボディにドリルで穴開け 加工を行った。
	- (4)左右に動かすために、サーボモータの動作確認
	- (5)Arduino UNO のみを使用する予定でしたが、ミニ 四駆に搭載するため Arduino Nano も使用しまし た。 Arduino UNO ではカメラを動かすために使い Arduino Nano ではモーターと lED を動かすため に使用しました。
	- (6)プログラムの作成

プログラムは実習で使用した実習書や Web サイ トや図書室にある Arduino に関する冊子を参考に して、前進と後退のプログラムと LED のプログラ ムを作って、電源がつくと点灯させるようにしま した。

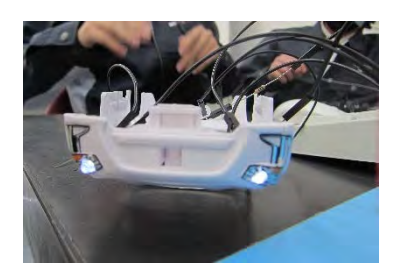

図 1 LED をつけたミニ四駆

(7)小型カメラで映像を PC に映す

 ArduCAM\_Mini\_OV2640 という小型カメラを使用しま した。ミニ四駆のフロントガラスの所に置くと、車内 からの映像を PC の画面に映すことができましたが、 無線通信で映すことができなかったので、最終的に 有線で繋いで映すことになりました。

#### 4動作の確認

PC からの有線カメラで映す場合走れる距離に制限 が掛かってしまいますが、走らせることが出来まし た。

何度かプログラムを書き込んだりして動きを確認 しました。流す電力を 5V から 3.3V に変更すること によって、従来のミニ四駆の速度よりも少し遅めに することに成功しました。また、LED の点灯で最初は 光が強すぎて逆に眩しかったので、抵抗器を使い光 の強さを抑制させることが出来ました。そこから、配 線やブレットボードが邪魔にならないようにまとめ た。

5.考察・感想・反省

私たちは、プログラムの知識は実習や授業で習った ことしか知らず、難しいプログラムがあったときはか なり苦戦しました。ですが、その難しさから、配線の仕 方やプログラムの立て方、Arduino の使い方についてさ らに深めることができました。

結果として目標が高すぎて時間が足らず、終わらな い点があったりと反省点が多かったですが、少しでも 目標に近づけるように班全員が最後まで頑張ることが できました。

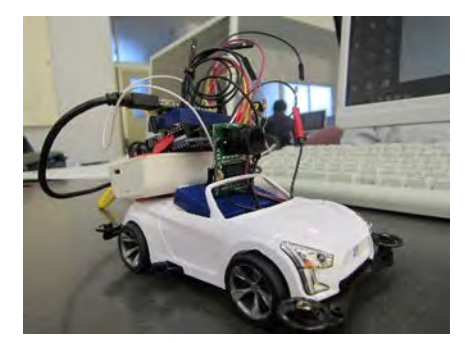

図2 完成したミニ四駆

### 05 SkyBerryJAM レシピ2020

~小学生にも楽しめる新しい内容を詰め込んで・・・~

#### 研究者 3年 本川心大・山中和己・行方和希/指導者:教諭 山野井清秀

#### レシピ0.スカイベリージャムレシピとは

SkyBerryJAM は、イチゴジャムというボードを基に本校 情報技術科が開発しました。小中学生プログラミング講座 を通じ、地域貢献活動を継続的に行っています。私たち はこのSkyBerryJAMを使って小学生にも楽しめるものを 作りたいと思い研究することにしました。

#### レシピ1.こどもパソコン・スカイベリージャムとは

2015 年先輩方は、 「イチゴジャム」というプ ログラミング専用パソコ ンに着目、改良版のパ ソコンを使って小学生 向けの「ものづくり講 座」を開きました。そこ での手ごたえや反響 の大きさから、小学 生向けの教材として

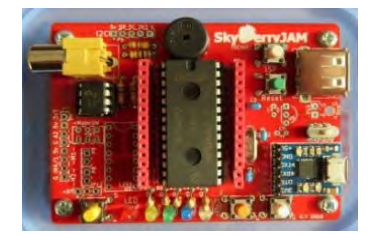

写真1 本校発こどもパソコン スカイベリージャム

商品化を考え、2016 年「起業家精神育成事業(県教育委 員会)コンペ」に応募し採択され、さまざまな活動を展開、 その中で試作・改良を繰り返し完成させたのが、こどもパソ コン「SkyBerryJAM」です。2017 年に全国に一般販売化、 2019 年には商標登録が認定されました。また 2020 年 10 月に販売台数が 1000 台を突破しました。

#### レシピ2.スカイベリージャムプログラミング

スカイベリージャムは、 「BASIC」というプログラミング 言語を使用します。「BASIC」 とは初心者学習向けに開発さ れた比較的古い種類の言語 です。図のような短いプロ グラムを組むことで、ゲー ムのプログラムを比較的簡

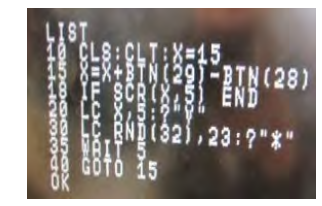

写真2 ゲームプログラム

単に作ることができます。(写真 2 参照)

#### レシピ3.プログラミング出前講 座、サイエンススクール

小学校へ出向きプログラミン グを学習・体験してもらう活動で す。小学生にプログラムの楽し さを知ってもらうのを目的とし、 プログラムの楽しさが伝わるよう に取り組みました。また、10 月 にサイエンススクールを開催 し、ロボットを製作したりプログラ ムを組んでロボットを動かしたり しました。市の広報誌にも載り、 本当に開催して良かったと思いました。

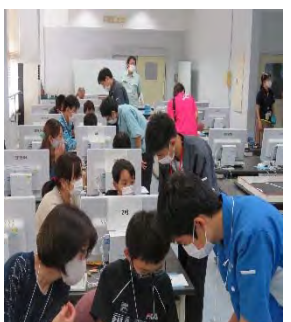

写真3 サイエンス スクールの様子

#### 研究1.ジャンプゲームの製作

 私たちは「ジャンプゲーム」というオリジナルなゲ ームプログラムを作成しました。「ジャンプゲーム」 はステージ上にいる人を敵に当たらないようにカー ソルキーで操作し、"\$"のマークを取ってスコアを 稼いでいくゲームです。改良前は敵キャラクターの上 部に判定が付いていなかったので難易度が低くゲー ムオーバーになりにくかったので上部にも判定をつ けてより楽しめるようにしました。

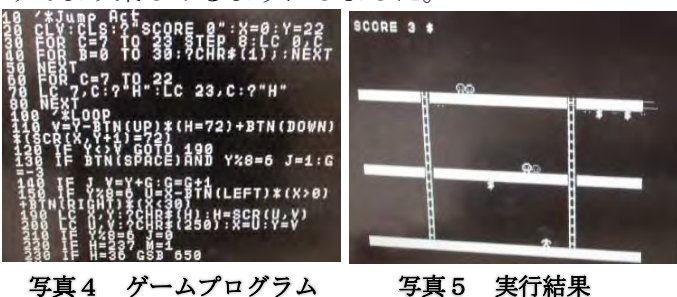

#### 研究2.LED テープの研究

LED テープとは、フルカラー(R・G・B の 3 色)の LED をテープ状にしたものです。近年、街角や競技場で広 告やサインボードとしてよく見かけます。プログラム だと WS.LED 命令で、配列変数の値を使って LED を光 らせることができます。(写真 7 参照)この LED テープ を使ってイルミネーションやスカッシュゲーム、テニ スゲームを作成しました。イルミネーションでは SPACE キーを押すと LED を一つ消す機能を追加し、ス カッシュゲームでは壁にボールが当たると速度がラ ンダムになるようにプログラムを組みました。

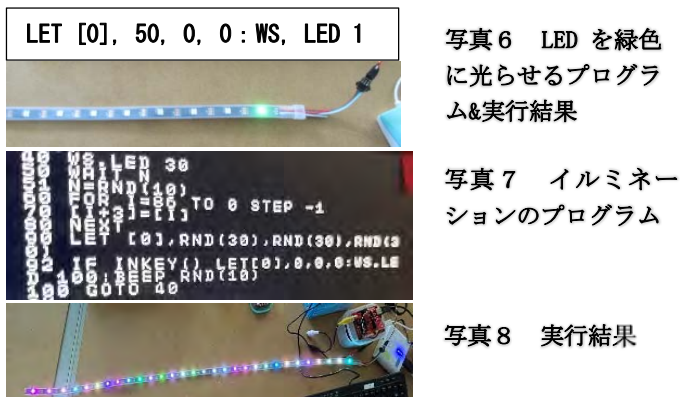

#### レシピ7.まとめ

LED テープの研究やゲームの作成を通して、 SkyBerryJAM はできることの幅がとても広く、奥の深 いものだと思いました。またゲームなどの改善点が数 多くあるので改良を進め、今後の出前講座でぜひ使っ てほしいと思いました。本校発の SkyBerryJAM がもっ と世に広がり、より多くの人に使ってもらえることを 願っています。

### 令和2年度 栃木工業高等学校 情報技術科 課題研究 **06 SkyBerry IoT-Pod を用いた教材研究**   $\sim$  SkyBerryJAM レシピ 2020  $\sim$

研究者 情報技術科3年 藤本翔太・田中柊羽/指導者:教諭 山野井清秀

#### レシピ1 研究の動機

私たちは 1 年生から部活動にて SkyBerryJAM レシピ活 動に参加し、部活や学科の先輩方の活動を見ていて、課 題研究としてこのテーマに取り組みたいとを思っていま した。さらに、IoT を用いたプログラミングにてさらに SkyBerryJAM レシピを発展させたいと思い、研究を始め ました。

#### レシピ2 目的

(1)SkyBerryJAM レシピ活動の充実化 (2)IoT 学習ボード[IoTPod]の研究

- 
- レシピ3 プログラミング出前講座

(1) SkyBerryJAM 搭載のロボットを活用し、センサ を利用したプログラムを、短い講座の時間内で実施しま した。下図のような短いコードで一見高度なことができ るのが SkyBerryJAM の特徴です。

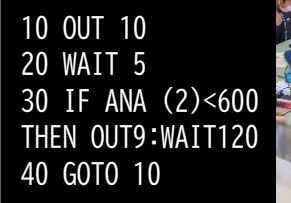

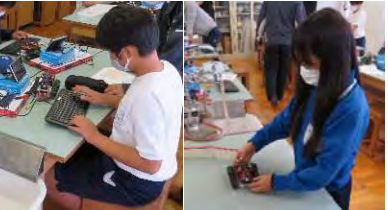

図1:実際に作るロボット動作プログラム 画像 1,2:出前講座

(2)「プログラミング 3 構造のパネル」

今回出前講座の内容に、「パネル」を作成 (画像 3) 新たに組み込みました。内容の充 実化や理解度向上を図ることができました。

(3)アンケート分析 本年度は、市内小中学 校8校・24時間の出前講座を実施、232 名の児童の方が講座で学習しました。

表1:講座後に行ったアンケート分析結果、

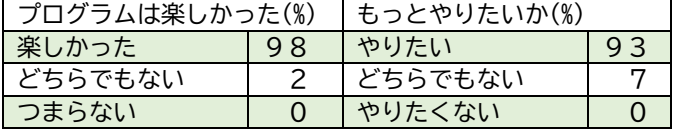

 この結果から、小学生のプログラミングへの興味・関 心が非常に高いことがうかがえます。また「つまらない」・ 「やりたくない」等ネガティブ項目は0%であることか ら「プログラミングの楽しさを広める」ことが活動を通 じて達成できているのではないかと考えます。

#### (4)本年度の実績

- コロナ禍の1年でしたが多くの実績を挙げられました。
	- ・出前講座実施数 8 校 12 講座 232 名 (年間最多)
	- ・出前授業実施累計 48 回(40 回突破)
	- ・SkyBerryJAM 本体販売台数 1000 台突破
	- ・家中小学校「SkyBerryJAM」30 台正式採用
	- ・SkyBerryJAM 専用ファームウェア実現
	- ・「栃木市教育祭 特別功労賞」受賞

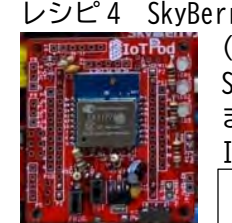

レシピ 4 SkyBerryIoTPod を用いた教材研究

(1)IoTPod とは、2018 年度課題研究にて SkyBerryJAM 拡張ボードとして開発し ました。当時は Arduino ファームにより IoT 百葉箱を製作しました。

画像4:IoTPod

IoTPod 仕様 WiFi モジュール[SoC]ESP-WROOM-02/ESP8266 USBMicro/I2C/UART

今年度はブラウザのみで手軽に IoT システムが制作で きる「ANNEX-WiFi-RDS」「ESP BASIC」を利用しました。

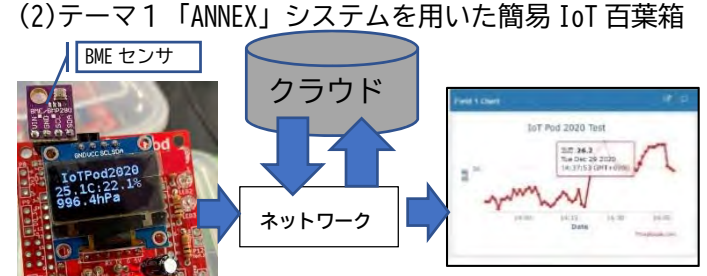

画像6:視覚化グラフ

BME センサから温度,湿度,気圧のデータを取得し、そ の値をクラウドに送信してスタック、そのデータが情報 端末に可視化・表示されます。「ANNEX-WIFI-RDS」開発環 境を用いて、比較的簡単に IoT システムを製作できるこ とがわかりました。

(3)テーマ 2「ESP-BASIC」システムでドローン制御

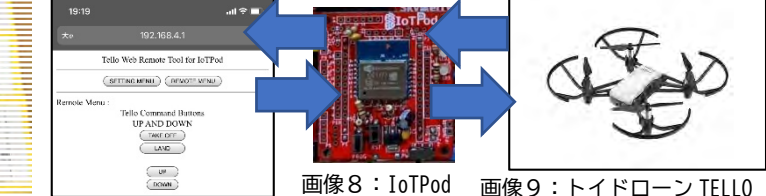

画像 3:パネル <sup>画像 7 :web アプリ画面</sup>

IoTPod(Wi-Fi) に でスマホなどから接 続、ブラウザ上から ドローンを制御でき る Web アプリを製作 しました。様々な情 報端末で汎用的に利 用できます。この WEB アプリを用いて出前

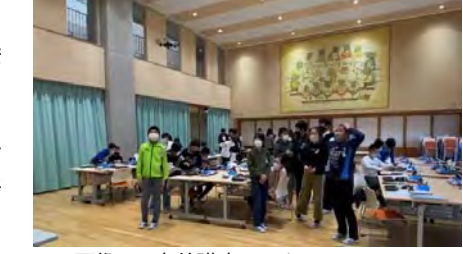

画像 10:出前講座でのドローン

講座では、ドローン動作デモンストレーションを行い、 小学生からは大きな歓声が沸きました。

#### レシピ5 全体のまとめ

 この活動を通じて、多くの実績を残すことができま した。これは、活動を支えてくださった電算機部を中 心とした部員や先生方の賜物です。また IoTPod 研究活 動を通じて、IoT システムが開発できることがわかり ました。この活動の充実化、IoTPod の研究という当初 の目的を達成できました。この活動がさらに発展して いくことを期待しています、。

### 07 Unity でつくる3D VR

研究者 芹澤航汰 板垣夏音 指導者 飯野倫行 先生

#### 1. 研究の動機

 現代の IT 社会はあらゆる面で発達してきている。 その中でも近年、注目を集めている分野が VR である。 私たちは、その VR という分野に興味を持ったことが動 機である。

#### 2. 研究の目的

以下の 2 つを研究の目的として、活動した。

- ・ VR の知識を深める。
- ・ Unity について学び、使い方を習得する。

#### 3. VR (Virtual Reality) とは

VR とは、内部に流れる映像が自分の周囲にあるよ うに感じられるシステムである。自分の動きと内部の動 きがリンクして、あたかもその映像の内部にいるような 感覚を得られる。そして、医療、不動産、観光などの 分野で活用されている。

#### 4. 使用機器

- ・ PC
- ・ VR ゴーグル
- ・ スマートフォン(Android)
- ・ Unity & Unity hub (ソフトウェア)
- ・ Google ドライブ (ソフトウェア)

#### 5. 研究内容

- (1). Unity & Unity hub のインストール
- (2). Unity とは

ユニティ・テクノロジーズ社が制作した、ゲームを 開発するソフトウェアである。主に 3D ゲーム開発の 手軽さとその物理エンジンが有名となっている。 Windows や Mac、iOS、Android、その他さまざまな プラットフォームに対応している。

(3). Unity の使い方に慣れる

参考本を元に地面の生成や物体の製作、実行フ ァイル化などの基本的な使い方を学んだ。

(4). "家"のダウンロード

参考本に記載されているサイトより、モデルとなる" 家"のデータを DL し、その家の一部(家具など)に 手を加え作り変える。

(5). 実行ファイル化&動作確認

作成したプロジェクトをアプリのような実行形式に 変換する。その後、実際にそのアプリ化(実行ファイ ル化)したものを開き、動作確認する。

#### (6). 構造物をよりリアルにする

洗面所の鏡の反射や、リビングや寝室の窓を透 明にして反対側が見えるように設定する。

(7). VR 用に設定する

VR ゴーグルを装着した際に操作できるように、視 点で操作可能にする。

具体的には、空間内に球体をいくつか作成し、 視点をその球体に合わせるとその場所にワープす る仕組みとなっている。

(8). Android 仕様にする

Windows から Android と、スマートフォンで動かせ るようにプラットフォームを変更する。

#### (9). 見栄えを良くする

簡易ではあるが、草木や花や空を追加し、見栄 えを良くする。

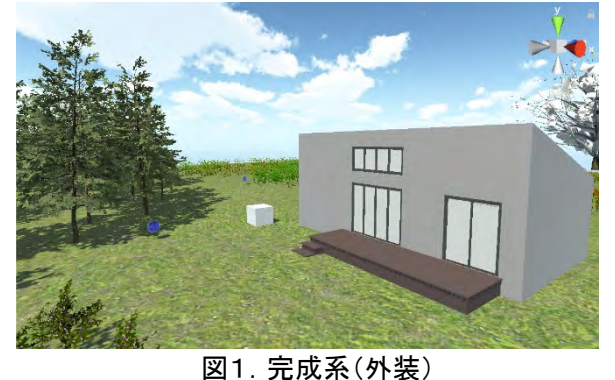

#### (10). 実行ファイル化&動作確認

手順(5)と同様に、実行ファイル化&動作確認する。

(11). スマートフォンにデータを移行する

Google ドライブにデータをアップロードし、スマー トフォンの Google ドライブからデータをインストール する。この動作により、ようやくスマートフォンで動か せるようになる。その後、スマートフォン用のVR ゴー グルに装着しプレイが可能となる。

#### 6. 考察・感想

今年度は、臨時休業等で総合的な作業時間が少 なかった為、細部までこだわることができず少々残念 です。ですが、限られた時間の中で数々のエラーや 不具合を対処し完成させることができて、とても良い経 験となりました。

#### 7. 参考資料

- ・ 「Unity でつくる建築 VR 入門」
- ・ 「[Unity 入門]Terrain で見栄えの良い地面を作ろう」 (インターネット サイト)

### 令和 3 年度 栃木工業高等学校 情報技術科 課題研究 08 髪がなびくアニメーションの制作

研究者 髙野大晟 指導者 大塚先生

#### 1.動機

私は将来アニメーターになりたいと思っています。そのた めに、アニメーション制作をしました。

#### 2.目的

1)アニメーション制作の工程を理解する。

2)制作ソフトの使い方を覚える。

3)動画の中割りを理解し、描けるようにする。

#### 3.アニメーション制作の工程

#### 1)プロット・シナリオ作り

物語のプロット・シナリオを作ります。

#### 2)設定・デザイン

キャラクターの設定やデザインを考えます。

#### 3)絵コンテ

絵コンテとは、シナリオをもとに キャラクターやカメラのきなどをラフ な絵で記した4コマ漫画のようなも のです。

#### 4)レイアウト

絵コンテをもとに、キャラクター や背景がどのように配置されるか を指定するレイアウトを描きます。

#### 5)原画

 レイアウトに合わせて、細かい 部分の構成を考え、原画用紙に 描いていきます。原画を描く人を 『原画マン』と呼びます。

#### 6)動画

原画だけでは動きがカクカクになってしまうので、原画 と原画の間の『中割り』を描いて動きを滑らかにしたり、原 画の線をトレスしてきれいな線にしたりします。動画 を描 く人を『動画マン』と呼びます。主に新人アニメーターが

#### 担当することが多いです。

#### 7)背景

キャラクターの後ろの風景を描きます。背景美術 を担 当する人を『背景マン』と呼びます。

#### 8)彩色

動画マンが描いた動画をスキャナで取り込み、パソコン を使って着色します。

#### 9)撮影・編集

彩色した動画と背景を合わせてひとつの映像にします。

#### 4.制作過程

企画当初は、3の工程すべてを体験する予定でしたが、 今回の課題研究では(3)の絵コンテ、(5)の原画、 ( 6)動 画の中割りを中心に制作をすることになりました。

### 5.実際の制作経過

#### 1)絵コンテ

 基点となる部分を絵コンテ用紙 描きました。

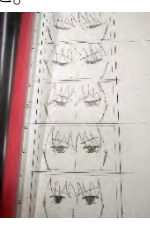

**2)フリーソフト『OpenToonz』の使い方** <sub>図3.絵コンテ</sub> を覚える

『OpenToonz』はドワンゴが開発した、オープンソースソ フトウェアです。Toonz はスタジオジブリなどでも使用 され ています。

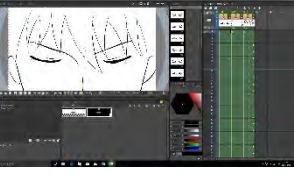

#### 3)原画

図4.OpenToonz

 液晶タブレットを使い、絵コンテに描いた絵に修正 を加 えて PC に写しました。

#### 4)動画(中割り)

原画と原画の中割りを作 り、さらにその中割りを作ると いう形で動画を作成しまし た。中割りのやり方は、前後 の絵を透かしてその間の線 を見つけて描きます。

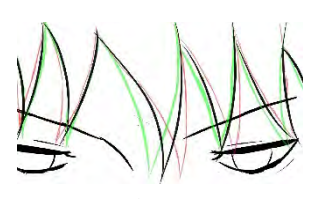

図5.中割りの様子

#### 5)完成

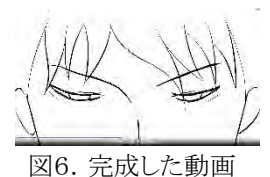

#### 6.考察・感想

私が今回、アニメーションを制作して理解したことは、簡単 なアニメーションでも手間がかかるということです。 今回の動 画の中割りは髪をなびかせるという簡単なものしかで きませ んでしたが、大きい動きなどは『タップ割り』という難 しい中 割りの方法が必要になってきます。それを含めて、アニメー ターになるため、専門学校でしっかり技術を身に着けた いと 思います。

図1.絵コンテの例

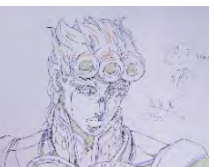

図2. 原画の例

### 09. CHaserOnline2020参加してみた(かった) ~全国高校生プログラミングコンテスト~

研究者 稲葉 寿斗 郡司 琉翔<br> 指導者 波潟 先生

指導者 波潟 先生

#### 1.研究動機

全国情報技術教育研究会主催の「CHaserOnline」という大 会で、授業や実習で学んだプログラミングの技術 を活かし て、大会上位入賞をしたいと思った。

#### 2.目的

- ① エキシビジョンマッチのランキングに入る
- ② プログラム(C 言語)の理解を深め、自分で複雑な プロ グラミングができるようにする
- ③ 活動内容のマニュアルを作成する

#### 3.研究内容

(1)CHaserOnline とは

 全国情報技術教育研究会が主催している、プログラム でフィールドに散らばっている化石などのポイントアイ テムを取得し、点数を競う競技です。全国の工業高校 生が参加しているのでレベルが高く、自分のプログラミ ングの腕を試したい人にピッタリです!

(2)競技日程

今年度はコロナウイルスの影響で大会が中止にな り、 エキシビジョンマッチのみになり、CHaserOnline のサ ーバの練習用ルームにアクセスし、プログラムを動作さ せ試合を行う形式になった。ちなみに、2019 年度の日 程は以下の通り。

- 一次予選 令和元年 8月16日~30日
- 二次予選 令和元年 9月13日 プログラム提出 (参加校16校参加人数47人)

#### 4.研究の流れ

- (1)使用するソフトウェアの設定、使用方法の確認
- (2)サンプルプログラムの実行
- (3)プログラムのコマンドや変数の理解及び作成
- (4)活動内容のまとめ

#### 5.使用機器、ソフトウェア、参考文献

- ・Mery…C言語でのプログラミング時に使用するエディタ
- ・FFFTP…作成したプログラムソースを linux サーバに転送 するツール。
- ・Rlogin…windows 上で linux サーバにログインして、コマン ド操作をするツール。このソフトで、linuxOS 上で プログラムのコンパイル、実行を行う。

・先輩方が残した CHaserOnline の練習用ルームで

プログラムを実行するまでの手順が記されたマニュアル。

#### 6.研究の経過

#### (1)ソフトウェアの設定、使用方法の確認

先輩が残したマニュアルをもとに設定を行おうとしたが、 先輩の時と授業や実習の内容が異なるのか、理解できない 所が多々あり苦戦した。

(2)サンプルプログラムの実行

全国情報技術教育研究会にサンプルプログラムがあるの でダウンロード、コンパイル、実行を行った。

(3)プログラムのコマンドや変数の理解及び作成

最初は簡単な動作のプログラムを作成しました。その後、 for 文や if 文、switch 文を使用してプログラムの作成 を行 っ た。

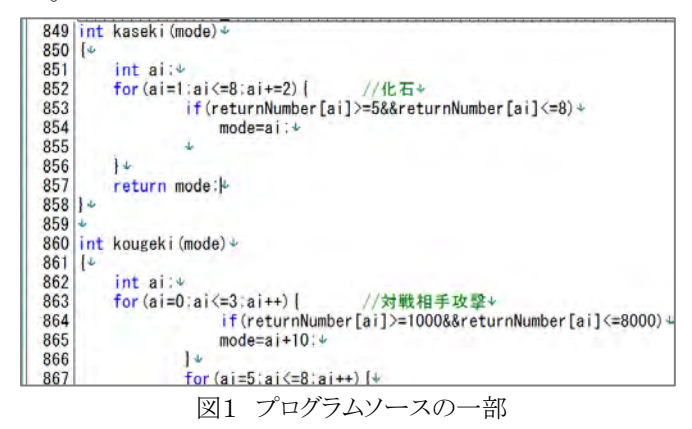

(4)活動内容のマニュアルの作成

来年以降挑戦する後輩のために、参考にできるマニュア ルの作成をした。マニュアルは情報技術科で学んだプログ ラミング技術と電子情報科で学ぶものの進捗度が違 うことを 考慮して、分かりやすく工夫した。

#### 7.研究の結果、成果

9月のランキング発表で個人96位になることが出来た。 (1位から95位は埼玉県の工業高校が独占)。 全国の学校で2位、栃木県で1位になりました!!

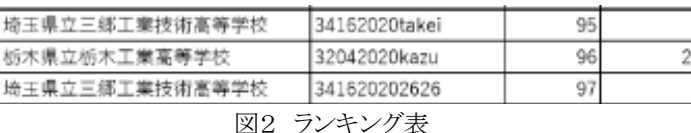

この後は当初のランキングに入るという目的が達成した ので、 プログラムの理解、そして来年以降に挑戦する生徒が上位 入賞出来るようにプログラムの作成、マニュアルの作成 をし た。

#### 8.考察・感想

・今年は大会がなくなり例年よりゆっくり研究を行えました が、 来年以降は大会が開催される可能性があり、忙しいと思う のでマニュアルをもとに頑張ってほしいです。

・プログラム作成時は全国情報技術教育研究会の情報や 先輩方が残したマニュアルなどを見てプログラミングしてい ましたが、慣れてきたら自分たちでプログラムの中身 を理解 しながら確認していくとさらに効率よくプログラミングができ るようになりました。

### **10 リモート呼び込み君 on Raspberry Pi**

研究者 南 慧 、小泉 良介<br> 指導者 波潟先生 波潟先生

#### 1.呼び込み君とは

群馬電機が販売する、店頭案内向 けの録音再生機。スーパーマーケッ トの総菜売り場などで活躍していま す。

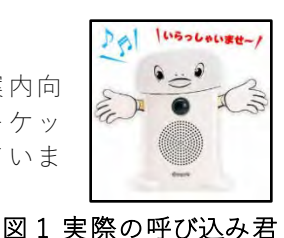

#### 2.研究動機

RaspberryPi を使用した遠隔操作をテーマに研究をし たいと考え、ブラウザから遠隔操作できる呼び込み君 を作りたいと思いました。

#### 3.目的

(1)ネットワーク実習の内容の復習と応用 (2)Web サーバー・CGI について学ぶ (3)HTML、PHP、Java 言語を学ぶ

#### 4.研究内容

(1)RaspberryPi を Web サーバー化する (2)音声ファイル再生プログラムの制作 (3)ブラウザから(2)を動かすプログラムの制作 (4)操作側のブラウザから動作確認

#### 5.研究の経過

- (1) Web サーバー・CGI 環境構築 まず初めに RaspberryPi 上で Web サーバーを構 築しました。
	- ‣ Web サーバーソフトウェア「Apache2」 ‣ CGI ソフトウェア「PHP」 これらのソフトウェアをインストールするだけで 環境を構築できるため、私達にも簡単にできまし た。

(2)PHP 言語で CGI プログラムの制作 CGI プログラムは ①(4)の音声再生プログラムを実行 ②↑に渡す設定ファイルを作成する 役割を担っています。PHP 言語は音声を再生する という用途には向いていないので別途 Java 言語で プログラムを制作しました。

以下のコードで(4)のプログラムを呼び出します。

<!- 音声再生プログラムを実行するコード ->  $<$ ?php exec('java MediaPlayer'); ?>

‣ exec()関数

引き数として( )内に記述したコマンドをターミ ナルで実行する関数です。例えばこの関数の中に ◎シャットダウン「shutdown now」 ◎再起動「reboot」

等のコマンドを記述することで遠隔で RaspberryPi の電源管理をすることができます。

‣ 'java MediaPlayer'コマンド

(4)のプログラムを実行するコマンドです。このコ マンドを実際にターミナルで入力する事でも実行 することができます。

(3)Java 言語で音声再生プログラムの制作 音声再生プログラムは、音声再生に関する動作 全般を担っています。このプログラムは、初めに 設定ファイルから設定情報を読み込んで

- ▶ 再生する音声ファイルの選択
- ‣ 指定回数 or 無限ループ再生
- ▶ 一回あたりの再生時間

等の細かな動作を指定させることができます。

(4)動作確認

 RaspberryPi と操作する側の端末を同一ネットワ ークに接続し、ブラウザのアドレスバーに

http://192.168.xxx.xxx/ $\sim$ 

RaspberryPiのIPアドレス

このように入力してアクセスし、遠隔操作を行い ます。IP アドレスはあらかじめ固定しておきます。

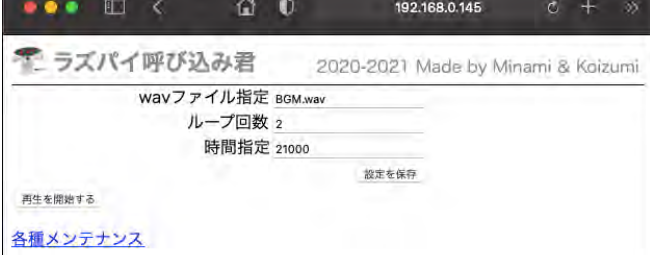

#### 図2 遠隔操作ページ

再生するファイルの指定、ループ再生の回数、 一回あたりの再生時間(ms)を設定できます。

#### 6.考察・感想

ブラウザからの遠隔操作で音声を再生する、という ものは私たちには初めての試みで実現できるか不安で したが、今までの知識を最大限生かし形にすることが できました。

本来ならばホームページや機能面でもう少し力を入 れたかったのですが、休校期間等の関係で時間が足り ず悔しい思いをしたところもあります。でも新たな知 識や経験が身につき、とても良い研究になったと思い ます。

また、2 人で協力しあうことの難しさ大切さを痛感 し途中苦労することもありましたが、無事に目的を達 成することができ嬉しかったです。

### **11** ゼロから学ぶ **Projectionmapping**

研究者 倉持古都子 栗山千英里 指導者 飯野先生

#### 1.研究動機

昨年の先輩方の発表を見て興味を持ち、知識が全くない 自分たちでもプロジェクションマッピングを作れるのか挑戦 したいと思い、課題研究のテーマにしました。

#### 2.目的

研究するにあたって、以下の3点を目標に活動しました。 ① プロジェクションマッピングについて理解する。 ②動画編集及び編集ソフトの基礎的知識を身に着ける。 ③プロジェクションマッピングの投影方法について学ぶ。

#### 3.研究内容

1)プロジェクションマッピングについて調べる。

2)動画と音声データの収集。

3)専用ソフト BRIGHTJAM の導入。

4)Aviutl、super media change、Filmora の導入。

5)専用ソフトを使っての動画編集。

6)BRIGHTJAM での投影の設定調節。

7)投影

#### 4.研究の経過

#### 1)プロジェクションマッピングについての調査

プロジェクションマッピング (Projection Mapping) とは、コンピュータで作成した CG とプロジェクタ等 の映写機器を用い、立体物に映像を映し、時には音と 同期させる技術の総称をいいます。

#### 2)編集ソフトに BRIGHT JAM の導入

今回は、BRIGHT JAM を使うことにしました。BRIGHT JAM はプロジェクションマッピングで使う動画の編集や投 影のための設定ができるソフトウェアです。

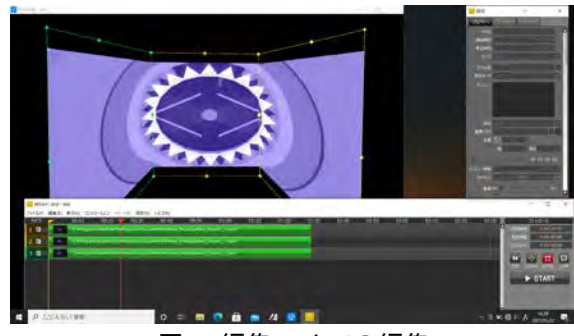

図1.編集ソフトでの編集

#### 3)動画と音声データの収集・編集

プロジェクションマッピングで使用するフリー素 材を、YouTube やデータサイトで収集しました。

4)Aviutl、super media change、Filmora の導入

 収集したデータを編集するために、以下の 3 つのソフト ウェアを使いました。

・Aviutl ・・・ 動画編集をするためのソフトです。 知識0 から始めるのには難しかったけれど、徐々 に分割やエフェクトの追加などの仕方 を身 に着けました。

・super media chang ・・・ 拡張子を変換できるソフト です。

・Filmora ・・・ トリミングやフィルター設定がで きる動画 編集ソフトです。今回はトリミングのみ使 用しました。

#### 5)専用ソフトを使っての動画編集

動画を音楽に合わせて動かしたり、拡大率や再生速度 を調整しました。動画を音楽に合わせるには、一つ一つ 細かい作業が多く、0.1 秒単位で分割しなければならず、 集中力との勝負でした。

#### 6)BRIGHTJAM での投影の設定調節

廊下の形をだいたいで作り映像を取り込みました。実際 に廊下に映しながら形を合うように調整しました。

#### 7)投影

情報科棟3階の廊下で、実際に投影を行いました。

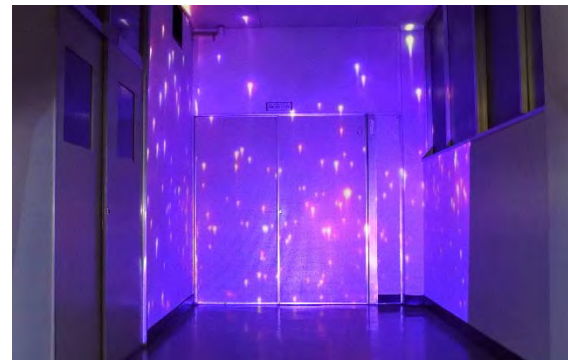

図 2. 廊下でプロジェクションマッピング

#### 5.考察・感想

課題研究時間が短くなった中、未経験かつ2人でのP rojectionmapping作成は、分からないことが多くあり ました。最初はソフトの操作方法や、思うように動画の 編集が上手くいかずとても苦戦しました。

しかし、飯野先生と協力し少しずつ解決しな がら完成 させることができよかったです。何度も挫けそうにな りま したがあきらめずに一生懸命にできたと思います。

## 12 電光掲示板による動画再生

研究者 鈴木仁 若林公平 飯塚葵 指導者 黒田恭平先生

#### 1.研究動機

私たちは、普段見かけている電光掲示板に興味を持ち、 実習で学んだ知識を活かして、制御できないかと思い、 電光掲示板を研究することにしました。

#### 2.目標

(1)去年の先輩のものを活かす。 (2)実習で学んだ知識、技術を活かす。 (3)Raspberry PI について学ぶ。 (4)電光掲示板で画像や文字を出力する。 (5)YouTube の動画を映せるようにする。

#### 3.研究内容

・去年の先輩の研究成果を実行してみる。

- ・自分たちでプログラムをインストールして実行する。
- ・YouTube の動画を映せるようにする。

#### 4.研究の経過

(1)ラズパイの動作確認

3 年生の実習で習った事をノートやテキストなど を参考に しながら起動させて使用できるようにしました。

#### (2)電光掲示板の配線

電光掲示板とラズパイの配線では、「ラズパイ3でRGBマ トリクスLED(16x32)をかがやかせて遊ぶ話」という記事を 参考にして配線を行いました。

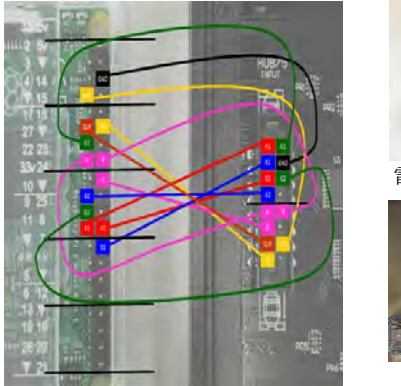

配線図

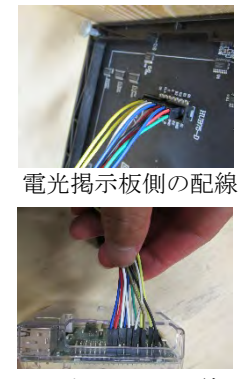

ラズパイ側の配線

(3) 「rpi-rgb-led-matrix」ライブラリのインストールとデ モの実行

図 1

Github から「rpi-rgb-led-matrix」という、いろいろな点灯の パターンの入っているライブラリをインストールしました。 ラズパイ2のターミナル(コマンドと呼ばれる命令文を用い て、ラズパイの操作や設定を行うためのツール)で実行コマ ンドを入力して実行しました。

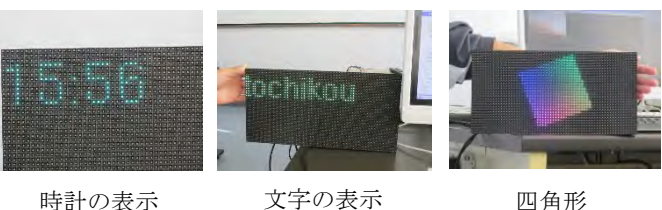

図 2

#### 実行コマンド例

(文字の表示)

Sudo examples-api-use/scrolling-text-example - -led-nohardware-pulse -  $-$ led-rows=32 -  $-$ led-cols=64 -s 4 -f. /fonts/helvR12.bdf –c 102,179,22 tochiko

(四角形)

Sudo examples-api-use/demo –led-no-hardware-pulse – led-rows=32 –led-cols=64 –D 1 –m 10

#### (4)YouTube の動画を変換して再生

Github から、「LED- Movie- Player」ライブラリをインスト ールしました。それを用いて、YouTube の動画を電光掲示

板で映せる形に変換し、実行しました。 実行する際に、ラズパイに内蔵されている サウンドカードが原因で音が出な かったの で、外付けサウンドカードを購入することで 音の問題を解決することができました。

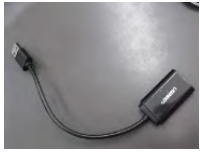

サウンドカード 図 4

#### 5.使用機器、参考 WEB サイト

(1)機器

- ・Raspberry PI2 ・電光掲示板
- ・モニター,キーボード,マウス,サウンドカード
- (2)参考サイト
- ・Github ・YouTube

・つくみ島だより(Raspberry PI3 B+ で LED 電光掲示板に 動画を流してみる)

・Qiita(ラズパイ3でRGBマトリクスLED(16x32) をかがや かせて遊ぶ話)

#### 6.考察・感想

最初は、完成させることはできるか不安でしたが、無事完 成させることができてよかったです。この経験を他の場所で も生かしていきたいと思っています。

はじめは、電光掲示板を点灯させるのが難しかったです が、最終目標が達成できてよかったです。

動画を変換するのは苦労しましたが、最終的に再生でき たのでよかったです。来年も発展したものに期待していま す。

### **13 Donut Music Box**

研究者 尾畑 和希 渡邉 龍生 指導者 飯野先生

#### 1.研究動機

三年間学んできた実習で電子回路に興味を持ち、細 かな仕組みを理解して、それを応用し自分たちの力で 作製したいと思い、これを研究テーマとしました。

#### 2.目的

- 1.ドーナッツプレーヤーの仕組みを理解する。
- 2.班員で協力し、安全に心がけて作業する。
- 3.知識・技術のさらなる向上

#### 3.研究内容

- ◆ドーナッツプレーヤーとは?? インターネットで調べているときに、ドーナッツの凹凸 をセンサーで検知して音を変える装置を作っている方 を見つけ、私たちも挑戦することにしました。
	- また、研究は以下のような流れで進めました。
		- 1. 鍋 CAD を用いたスピーカーの図面作成
		- 2. レーザー加工機でスピーカーの外枠を加工
		- 3. Arduino 基板の設計
		- 4. コードを配線
		- 5. Arduino のプログラム作成
		- 6. TOF センサーの調整
		- 7. スピーカーの音質を改善
		- 8. 組み立て、完成

**◆ TOF センサーとは??** 

 センサーからパルス投光されたレーザーがセンサー 内の受光素子に戻ってくるまでの時間を計測し、その 時間を距離に換算する計測方法です!!

#### 4.使用機器等

- ・使用機器・・・Arduino UNO, DC モータ, モータドライバー, TOF センサー, ユニバーサル基板, スピーカー, ドーナッツ
- ・工作機械・・・レーザー加工機, 3D プリンター

#### 5.研究の経過

(1) ケースの製図 スピーカーのケースを鍋 CAD で作成しました。

部品を切り出しました。作成時間は約10時間です。

(2) ケースの加工 レーザー加工機を使用し、ケースに必要な7つの (3) 基板作成

ブレッドボードを利 用して、基板とスピー カーの回路を作成し、 テストプログラムを利 用して動作確認をしま した。その後、ユニバー サル基板に配線・スピ ーカーをはんだ付けし て基板を完成させました。

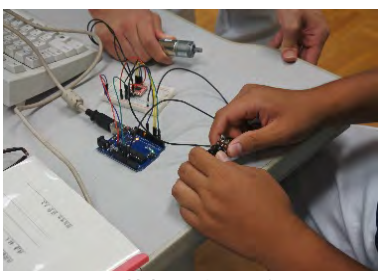

図1 基板作製の様子

(4) 組み立て

パーツの組み立てをし、基板を取り付けてスピーカ ーを作成しました。

(5) プログラムの作成・修正

(6) 動作確認

動作確認を行い、想定した動作をするまでセンサー の微調整をしました。

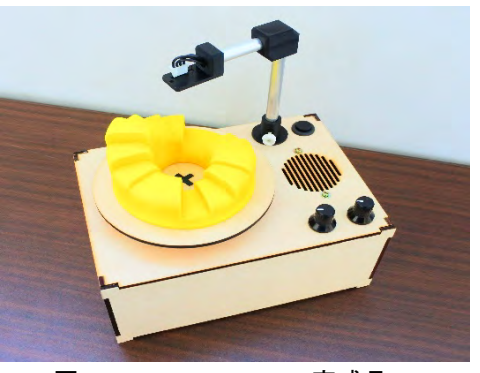

図2 Donut Music Box 完成品

#### 6.感想・考察

- ・ 今回の活動を通じて、ものづくりの難しさを実感すると ともに、楽しさも再確認することができました。
- センサーの配線時に極性を間違える事故があり、それ が原因で課題研究が進まなくなってしまったので、配線 を見やすくまとめることはとても重要な事だと感じました。
- ・ 実行時に音割れや音階に少し乱れがあるため、音響合 成ライブラリを使用することで改善ができると考えました。 今回は時間が足りず音響ライブラリに挑戦することができ なかったため、時間があるときに挑戦したいです。

#### 7.参考資料

・参考 HP:DEVICE PLUS 「Arduino と TOF 距離センサでつくるドーナツプレーヤ」

# 14 3Dプリンターを使用したものづくり

研究者 早乙女 楓馬 清水 優斗 進藤 太輝 足立 京介 指導者 飯野 倫行

#### 1.研究動機

実習で学んだ CAD に興味を持ち、前年度の「3Dプリ ンターを使ったものづくり」から、3Dプリンターを活用し たいと思い、研究・製作を行った。

#### 2.目的

- (1) 知識・技術のさらなる向上。
- (2) 3D CADの使い方を学ぶ。
- (3) 3D プリンターの使用。

#### 3.研究内容

- (1) 作成するモデルの案を各自で考える。
- (2) SOLIDWORKS でモデルの設計。
- (3) 3Dプリンターに作成したモデルのデータを転送し、 出力を行う。

#### 4.研究の経過

(1) SOLIDWORKS で設計を行う

3DCAD は製図の授業で少しだけ扱う機会があるが、 本格的に使用するのは初めてなので、SOLIDWORKS の基礎から学ぶことにした。

そのため、SOLIDWORKS リソースにあるチュートリアル や、SOLIDWORKS を用いた演習資料などを活用するこ とになった。

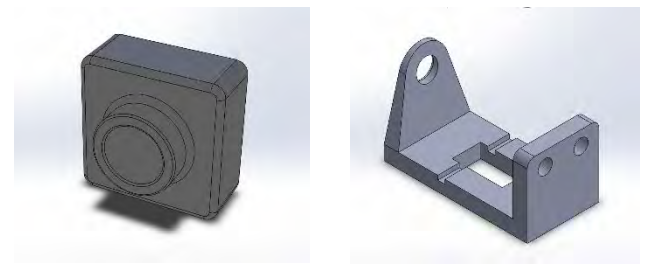

図 1.チュートリアルで作成したモデル

(2) モデリング

チュートリアルで SOLIDWORKS の基礎を学んだら、実 際に作りたいものをアイデアとして出し、モデリングを開 始した。

作りたいモデルの案や、設計に関しては各自で行う。 栃工にある 3D プリンターの性能上、ある程度作成できる モデルが制限されるため、それらを考慮しつつモデリン グすることになった。

(3) 3Dプリンターで出力 完成したモデルを使って、3D プリンターで出力する。

- (4) 作品完成・組み立て モデルが正しく出力出来たら完成。パーツごとに出力 したなら、それらの組み立てを行う。
- (5) ミスがあった場合にはモデルの修正

モデルが正しく出力できないこともあり、その際は SOLIDWORKS でモデルを修正したり、3D プリンター側 の設定の変更を行った。

(6) 完成 完成した作品例を下図に示す。

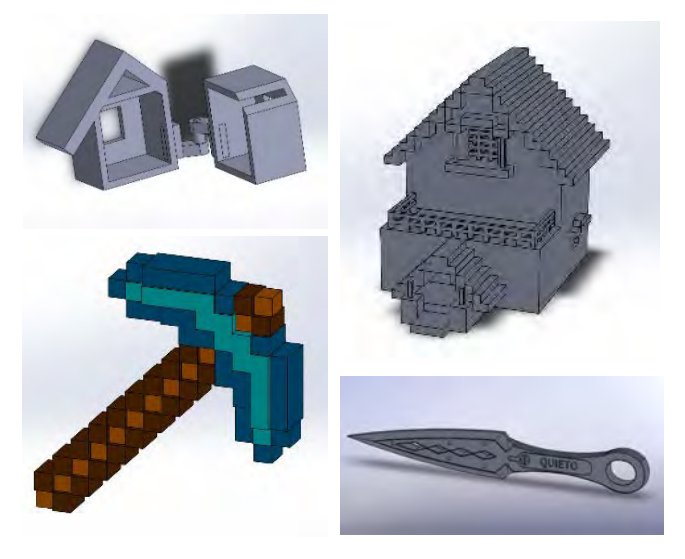

図2.完成した作品

#### 5.考察・感想

この課題研究から、モデリングをする難しさや、3Dプリ ンターで正しく出力できたことの喜びを知ることができた。 班員には SOLIDWORKS を初めて使用した人もおり、立 体を作成する手順への理解や、エラーを発生させないこ とで精一杯であった時もあった。しかし、試行錯誤を重 ねることで次第にエラーを発生させることも少なくなり、思 い思いにモデルを作成できるようになっていった。

3Dプリンターの動作に関しても、使用するフィラ メント 周囲の湿度の管理を行う他、班員が作成したモデルを 確認し、作成予想時間によって縮小拡大を行い出力す るなど、考慮する点が多くあったが、設計の知識 を学べ たこともあり、この研究は良い経験になった。

#### 6.使用機材

 使用ソフト : SOLID WORKS 2017 使用機器 : 3D プリンター(Adventurer3)

### 15 ピクトグラムを用いた案内表示の製作

研究者 金沢光 酒井遥 染宮虎大 髙山紫遠 寺内郁緒里

指導者 小林先生

#### 1. 研究動機

昨年度、本校を襲った洪水により校舎の大幅な工事が入り、 進路室等の施設がいくつか移動して場所が分かりにくくなっ た。また、従来は漢字の表示のみであったので、これ を機に、 初めて本校に来る人でもわかりやすく、ユニバーサルデザイ ンに配慮し、ピクトグラムを用いた案内板を製作することにし た。

#### 2. 研究内容

- (1) 案内板を作る施設を選ぶ
- (2) デザイン
- (3) 取り付け部分の製作
- (4) 切削
- (5) 塗装
- (6) 取り付け

#### 3. 研究の経過

#### (1) デザインの検討

案内板が必要な施設をメンバーで相談し、校長室 や事務室など、外部からのお客様が多くいらっしゃる 施設を中心に選出した。ピクトグラムの他、日本語、英 語表記を使ったデザインを考えた。Excel を使用 し、フ リー素材のピクトグラムでデザインを行った。

複数人でデザインを進めていたため、フォントや文字 サイズにばらつきが発生してしまったが、後から修正 した。

#### (2) Excel から鍋 CAD に変換

Excel で作ったデザインをペイ ントにコピーし、ファイル形式を JPEGにして保存。鍋CAD のトレ ース機能を使い、CAD データに 変換した。しかし、サイズが極端

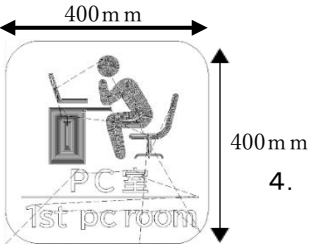

図 1 切削データ

に小さかったため正常にトレースできず形が歪んでし まったので、すべて 400mm×400mm にサイズ を変更 して統一した。文字は UD フォントを使用。

(3) ロボドリルで切削

FANUC 製ロボドリル $\alpha$ -D14MIB5

CAD データをロボドリルへ転送してアクリル板にデザ インを彫った。彫った場所だけを塗装した。色は色弱 の方でも判別しやすい色を考慮し、緑色を使用するこ とにした。

#### (4) 取り付け部分の製作

最初パテで製作したところ、アクリル板を挟むところ などの精度が低く、すぐに外れてしまった。そのため パテで作ったものの寸法を測り、SOLID WORKS で図 に起こし、3D プリンターで制作した。

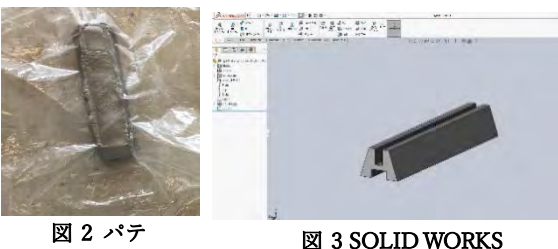

(5) 塗装

削り終わったアクリル板にマス キングをしてスプレーで塗装をし た。マスキングテープの隙間から スプレーが滲んでしまった。

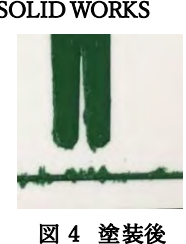

#### (6) 取り付け

取り付け部分と案内板を組み合わせたところ、片側 に重心が寄りすぎて取り付け部分から落ちる可能性 があるため、取り付け部分と案内板を接着剤で固定し た。

(7) 完成

製作したものを実際に取り付けて完成。

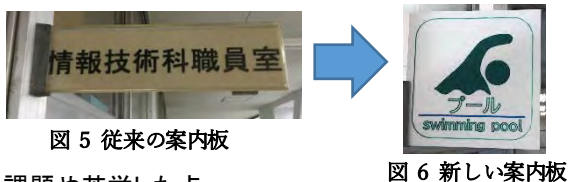

#### 4. 課題や苦労した点

今回の課題研究を通して案内板のサイズ が小 さい ため漢字を切削することが難しいことが分かった。 またスプレーでの塗装では滲んでしまうため、手塗で の塗装に変更した。ゼロからものを作り出す難しさを 痛感した。

#### 5. 課題感想

今回の課題研究ではコロナ休校もあり製作時間が足 りないのではないかと心配になりましたが、デザインから 製作までかなりスムーズに進められた。また、ユニバー サルデザインを意識するにあたり、「誰でも使うことがで きる」ものをデザインすることの難しさを知ることがで きた。